## **AutoCAD Crack X64**

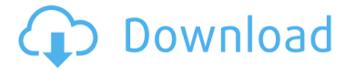

#### AutoCAD Crack+ X64

A wireframe diagram of a building. Image: Schematic illustration by Natalie Schiaffino, via Shutterstock. AutoCAD Crack For Windows's central data model is a drawing, and its graphical user interface (GUI) consists of a number of dialog boxes used to create a drawing, manipulate and annotate it, and manage drawing objects. A screen display from the two-dimensional solids command. Image: Screenshot by Stephen Shankland/CNET. In an AutoCAD

1/12

Crack Mac drawing, objects can be created in multiple dimensions. All objects are either solids or splines, which are lines that define surfaces of three-dimensional objects. In AutoCAD Activation Code, objects are represented as graphical entities, called entities, which contain attributes that define them. These attributes can be read in from a database, but are more commonly defined by the user, using AutoCAD 2022 Crack's user interface. Attribute data can also be read from text files or other sources. There are over 100 types of entities in AutoCAD Crack For Windows: these include dimensions, surfaces, solids, text, sketches, and arcs, among others. An example of a solid. Image: Screenshot by Stephen Shankland/CNET. A simple way to define an entity is with a name and an associated attribute. For example, the letter "A" could be represented with the entity "Text", with the name "A" and the attribute "Hello". It is also possible to group entities together, in

which case they share an attribute and are rendered with a single graphical icon. An attribute can be any textual data type or number, which can be arbitrarily complex. Some attributes are optional and have no data type; these are denoted as blanks. The name of the entity can be changed by selecting the entity from the entity list and typing a new name. Once created, an entity can be modified in a number of ways, including changing its name, attributes, and bounding box. Attention to detail AutoCAD has a number of different commands and tools that can be used to create and edit drawings. If users are not familiar with the commands, they can be confused by a lot of similar-looking icons and dialog boxes. For instance, the "Model" tab of the "Organize" dialog box looks like it is for managing a complex model. A screen display from the "Model" tab of the "Organize" dialog box. Image: Screenshot by

## AutoCAD [Updated-2022]

: More information about the programming environment, can be found on the Autodesk website. Some design tools (not yet in production) Autodesk Synchronized Collaboration Autodesk TimeWise References External links Official sites Autodesk Official Autodesk AutoCAD Forum AutoCAD at Autodesk Help AutoCAD support and downloads at Autodesk Community Autodesk development tools and resources at Autodesk Developer Network Developer sites AutoCAD API site AutoCAD Product Development Forum Autodesk Exchange Apps AutoCAD at Wikimedia Commons Category: AutoCAD Category: Computerrelated introductions in 1982Q: Generic Interface with unique property and public getter only I have interface: interface IRepository where T: class { public T GetById(int id); void Update(T entity); } And

I would like to implement it multiple times: class Repository1 : IRepository { public Customer GetById(int id) { return CustomerRepository.GetCustomerByID(id); } public void Update(Customer entity) { Cus tomerRepository.UpdateCustomer(entity); } } class Repository2 : IRepository { public Customer GetById(int id) { return CustomerRepository.GetCustomerByID(id); } public void Update(Customer entity) { Cus tomerRepository.UpdateCustomer(entity); } } But it's not what I want. I want to create only one concrete implementation of interface, but use it multiple times. I tried to use as generic type IRepository where T: class, but it's not possible (I am missing proper constraints somewhere). Is there any way to achieve such behavior? A: In your implementation classes, you would use the where T: Class constraint to limit the types ca3hfh1094

#### **AutoCAD Free Download**

Open Autocad, go to "File" and then "Raster Image Processing" A popup window will appear which is where you download and install the keygen. Restart the Autocad. How to Use the keygen Step 1 Go to Autodesk Autocad and launch it. Step 2 Launch the rasterimageprocessing\_AE2.exe. Step 3 After the activation key will be given on a new popup window. Step 4 Click on OK. Step 5 The Autocad will be activated. Step 6 Restart Autocad. References External links Autodesk Support: How to enable the AutoCAD Feature Category:Software bugs Category: Autodesk Category: Autodesk About From the smallest of miracles to the grandest of creations, the talented hands of independent artists have created a world of magic and wonder that is the Creation Room. From cartoon

characters to finely detailed sculptures, each piece is handcrafted, the result of an artist's imagination. In a place as vast and awe inspiring as the Creation Room, imagination is our birthright. Our artists are artists-in-residence who create a daily miniature scene in the park. Our artists-inresidence are artists who have chosen to live and work in the park, giving an everchanging glimpse of the creative world of the Creation Room. The Creation Room is a place where we can hold the wonder and beauty of this world in our hands, and contemplate the fragility of the things we cherish. We can wonder at the mystery of why we are here and how we are here. We can witness the wonder of everything, for the Creator is in each of us. I have always wanted to have a small exhibition area, and even though I had some ideas, I had no idea how the art scene in the province was. One of my friends encouraged me to do an event, which I was not really interested.

However, the more I thought about it, the more it sounded like an excellent idea. That was the start.Q: How do I change the position of the caption of a figure without changing the the size? The following produces a figure with a caption at the bottom and I want to change the position to the top. \documentclass{article}

#### What's New in the AutoCAD?

Rapidly send and incorporate feedback into your designs. Import feedback from printed paper or PDFs and add changes to your drawings automatically, without additional drawing steps. (video: 1:15 min.) Add Rulers to the Graphical Ruler Toolbar. Easily add two-point and three-point rulers to the Graphics toolbar to create complex curved profiles and zoom in to control distance to create a more precise visual experience. (video: 3:00 min.) Easily add two-point and

three-point rulers to the Graphics toolbar to create complex curved profiles and zoom in to control distance to create a more precise visual experience. (video: 3:00 min.) Improved color schemes: RGB with transparency is a new option for color palettes. (video: 4:45 min.) Multiple RGB colors are now supported. (video: 6:02 min.) Black & white and greyscale colors are now available. (video: 7:22 min.) CSS3 styles are now supported and applied to objects. (video: 5:13 min.) CSS3 animation is now supported. (video: 5:39 min.) CSS3 background colors are now supported. (video: 5:20 min.) CSS3 transitions are now supported. (video: 5:53 min.) CSS3 animations are now supported. (video: 6:20 min.) CSS3 animations are now supported. (video: 6:20 min.) Fully supports HTML files. (video: 6:34 min.) Design Snapping: Support for snapping to horizontal and vertical lines. You can use the new selection commands to snap or measure to lines that are parallel to

the view. You can use the new selection commands to snap or measure to lines that are parallel to the view. New Snap to Line commands: Snap to Lines: Design Snapping. (video: 2:30 min.) Design Snapping. (video: 2:30 min.) Snap to dimensions: Design Snapping. (video: 2:30 min.) Design Snapping. (video: 2:30 min.) Snap to an edge: Design Snapping. (video: 2:30 min.) Snap to an angle: Design Snapping. (video: 2:30 min.) Snap to an angle: Design Snapping. (video: 2:30 min.) Design Snapping. (video: 2:30 min.)

### **System Requirements:**

For this guide, the following settings have been used: HDR - High Dynamic Range: on VC - Vibrance: on V-Stabilize: on Highlight Detail: Standard Sharpening: Very Fine I also use the following Settings: Gamma correction: 1.8 Gamma: 2.5 HDR Boost: +8.0 HDR Boost2: +6.0 HDR Boost2 Sharpening: +1.0 HDR Boost

# Related links:

https://jobdahanday.com/autocad-22-0-free-pc-windows/

https://optimizetf.com/wp-

content/uploads/2022/07/AutoCAD\_Crack\_\_Free\_Download.pdf

http://kolatia.com/?p=18941

https://cambodiaonlinemarket.com/autocad-2022-24-1-crack-latest-2022/

https://sumsoftime.com/wp-content/uploads/2022/07/latrlaq.pdf

https://mahoganyrevue.com/advert/autocad-crack-with-key-free-download/

http://curriculocerto.com/?p=29699

https://bestrest.rest/wp-content/uploads/2022/07/AutoCAD-19.pdf

http://www.danielecagnazzo.com/?p=46599

http://tempatrainersguild.com/?p=7592

https://projfutr.org/wp-content/uploads/2022/07/jemienc.pdf

https://unimedbeauty.com/autocad-crack-serial-number-full-torrent-updated-2022/

https://www.danielecagnazzo.com/wp-content/uploads/2022/07/dalcic.pdf

https://brightsun.co/wp-content/uploads/2022/07/AutoCAD\_\_Crack\_\_.pdf https://www.verenigingvalouwe.nl/advert/autocad-crack-with-full-keygen-free-download-x64-latest/

https://xn--80aagyardii6h.xn--p1ai/autocad-crack-free-20/

https://tazzakhabar.com/2022/07/autocad-activation-code-with-keygen-mac-win-updated-2022/

https://lotem-jewelry.com/autocad-22-0-with-keygen-download-pc-windows-2022-latest/

https://drmanishhinduja.com/wp-content/uploads/2022/07/aylcha.pdf https://pharmacienstat.com/wp-content/uploads/2022/07/scafkai.pdf